# G Split Ticket Manual

2016 - Winter Edition

### User Guide - Table of Contents

**Overview** 

Use Case(s)

POS Order Screen - Split Ticket Feature

Split Ticket Screen Overview

Split Ticket Options

Split By Ticket

Split By Multiplier

Split by Multiplier - By Item

Split by Multiplier - By Ticket

Split By Dollar

Include Tax

Split by Seat

Split by Course

**Combining Tickets** 

**Best Practices** 

Common Questions and Concerns

## Overview

The Split Ticket feature enables users to split an existing ticket in a variety of ways, and also allows members to combine tickets. In this manual, we will review all ways to split a ticket and will also demonstrate how to combine tickets.

### Use Case(s)

- 3 members decide they want to split a ticket evenly.
- 2 members decide they want to split an appetizer.
- A member decides to pay for another member's meal.

## POS Order Screen - Split Ticket Feature

The splitting feature, **Split Ticket** button, is found in the bottom right hand corner of the POS Order Screen as shown below.

| Member<br>Brie Diger Copecale Golf Junior<br>Min Ball \$0.00<br>CP pr of opp<br>Reductor 10/5                                                                                                    | <ul> <li>Image: Constraint of the second second</li></ul> | Memb                | er Appeli | zers Desser         | ts Entree        | N/A<br>Bevera       | ges Salads<br>Soups | 8 Sandwi           | ches         |                 | $\odot$      |
|----------------------------------------------------------------------------------------------------|----------------------------------------------------------------------------------------------------|---------------------|-----------|---------------------|------------------|---------------------|---------------------|--------------------|--------------|-----------------|--------------|
| India A Backar 10-071914<br>(202) 202-5027<br>Featback (h Subscreenful com<br>Codd Rook, \$1.00                                                                                                    | Apps                                                                                                    | Salad               | Sandwich  | Entree              | Dessert          | Wine                | Beer                |                    |              |                 |              |
| C Sext 3 2 Mathematic Char<br>C Sext 3 2 Mathematic Char<br>C Name<br>2 Name<br>2 Na<br>2 Name<br>2 Name<br>2 Name<br>2 Name<br>2 Name<br>2 Name<br>2 Name | King Crab<br>Cakes (x86)                                                                                                    | Caesar<br>Salad     | BLT       | Filet<br>Mignon 8oz | Ice Cream        | House<br>Chard      | Bud Light           | Liquor A-J         |              |                 |              |
| 1 Onion Rings \$7.50 1 1<br>1 Marys wings \$8.00 1 1                                                                                                    | Spinach Dip                                                                                                    | Seafood<br>Salad    | Burger    | Pork<br>Medallion   | Cookie           | House Cab           | Coors Light         | Liquor K-Z         |              |                 |              |
| 1 Hamburger \$8.95 1 0<br>1 4 oz Beef Tenderloin \$22.95 1 3<br>-CNBCINS \$1.00 3                                                                                                    | French Fries                                                                                                    | Soup Salad<br>Combo | Clubhouse | BBQ Ribs            | Dessert<br>Tray  | House<br>Meriot     | Amstel<br>Light     | Liqueur &<br>Spec  |              |                 |              |
| -MASHED POTATOES 3<br>1 Steak \$50.00 2 3<br>-MEDILMI WELL 3                                                                                                    | Kobe<br>Sliders                                                                                                    | Soup Du<br>Jour     | Tuna Melt | Simply<br>Pasta     | Sundae           | House<br>Wine- Btl  | Corona              | Popshack<br>Liqour |              |                 |              |
| -VEGETABLE OF DAY 3                                                                                                    | Add                                                                                                    | On \$               | General M | Modifiers           | Daily S          | pecials             | N/A Ber             | verages            |              |                 |              |
| Move Up Subretal \$110.74<br>Service Charge: \$20.51<br>Move Down Tax: \$9.45<br>Tetal \$140.70                                                                                                    |                                                                                                    |                     |           |                     |                  |                     |                     |                    |              |                 |              |
| Delete Item Add Chan<br>Message Mode                                                                                                    |                                                                                                    | Qty Change<br>Seat  | Add Ticke | e Doleto<br>Ticket  | Upcharge<br>2tem | Change<br>Table     | Charge Tab          | Save Pref          | Quick Cash   | Quid:<br>Charge | Close Ticket |
| Exit 🛞 Discount Comp                                                                                                    | her Multi                                                                                                    | Change<br>Course    | Get By Br | n Reorder<br>Item   | Cover Cou        | nt Change<br>Member | Coupon<br>Lookup    |                    | Print Ticket | Split Ticket    | Send         |

- 1) To perform a Ticket Split, first enter Items as usual. You can split before or after the items have been sent.
- 2) Then, click or touch **Split Ticket** to open the **Split Ticket Screen**.

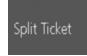

**Note**: If you split the ticket before you hit Send, all Items will still print to the remote printer (kitchen, bar, etc.) on one prep ticket.

## Split Ticket Screen Overview

On the Split Ticket Screen, the ticket on the far left will display the Item details (from the "**Selected**" ticket) such as modifiers, price, QTY, seat position, and course. It is from this area that you will be moving the items from one ticket to another.

The ticket with the black top/bottom border labeled **"Selected"** only shows the QTY and Item name. This helps make more room for multiple ticket display.

When more than one ticket is displayed, the ticket labeled **"Selected"** is the one that will have its items displayed in the far left area.

**Important:** You cannot do anything with the items from the **"Selected"** ticket other than view; all action is done from the far left area.

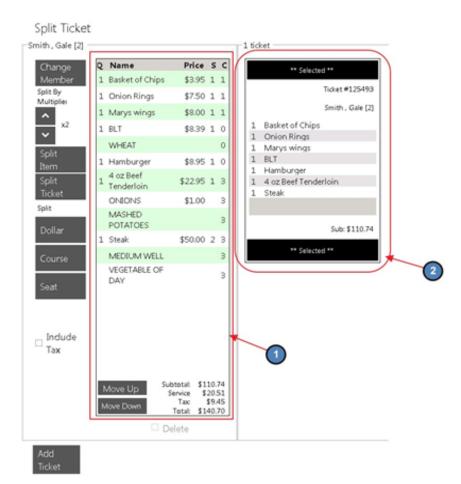

## **Split Ticket Options**

Once the ticket is displayed in the split ticket screen, there are various ways a ticket may be split.

### Split By Ticket

One of the simplest splits to perform is the **Split by Ticket**. A Split by Ticket is when you have more than one member on the table and each wants their own ticket.

 Within the Split Ticket screen, click the Add Ticket button to create the additional ticket(s) you want for the table. (Before you can move Items you must add the ticket(s) first).

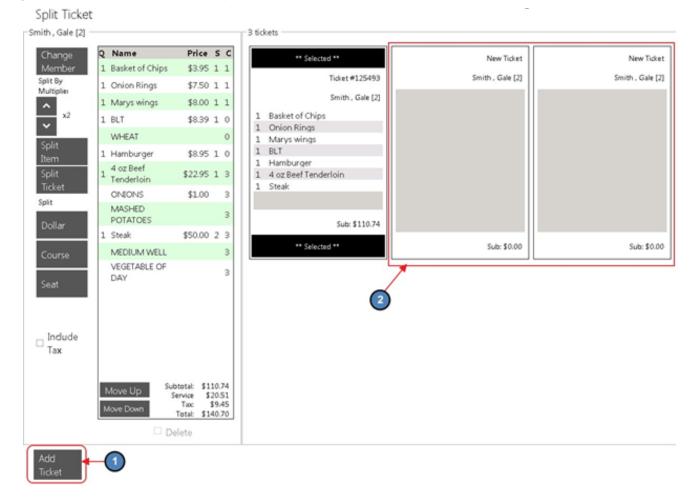

 Once you have created your ticket(s), highlight the Item from the far left ticket display, then click/touch the ticket you would like the item(s) moved to.

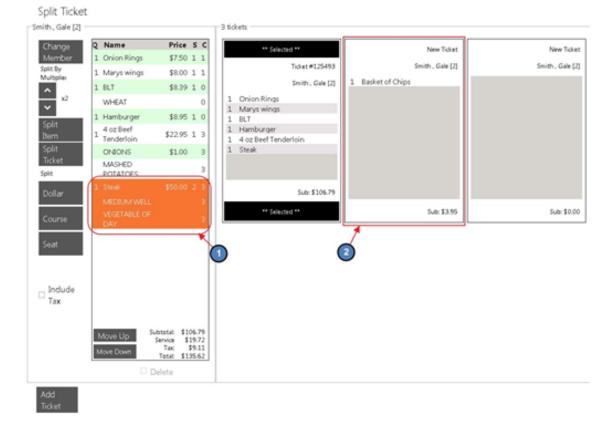

Note: you can highlight more than one item at once.

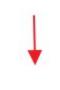

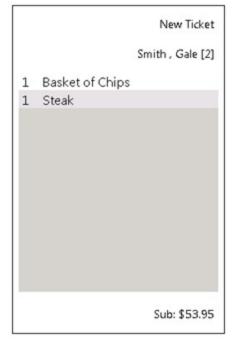

3) Notice the first ticket is still the "**Selected**" ticket, and the far left display shows only the Items remaining on the "**Selected**' ticket.

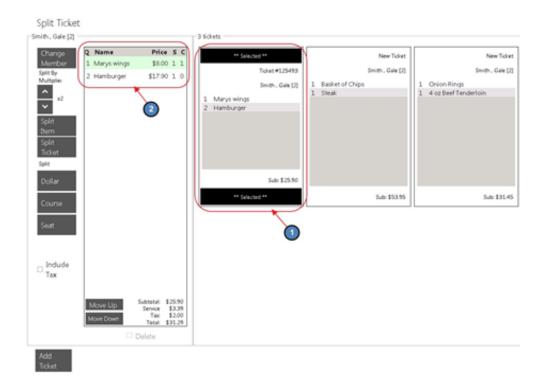

4) If you make a mistake and want to move an Item from one ticket to another ticket, first click the ticket that has the item to move; the far left now displays the new "Selected" ticket Items.

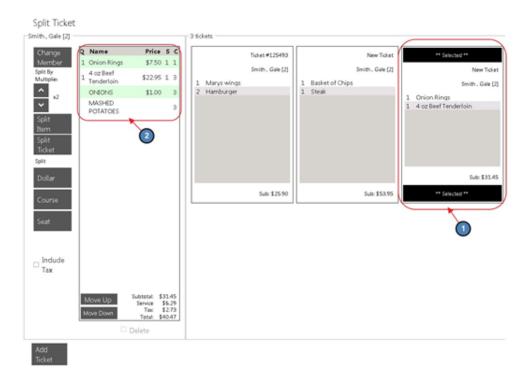

5) Once you have the appropriate ticket **"Selected"**, highlight the Item from the left ticket display, then click/touch the ticket to move the Item to.

**Note:** You can move multi items by highlighting more items before moving.

| Split Ticket                     |                         |   |              |      |             |                  |   |                 |                  |    |                      |
|----------------------------------|-------------------------|---|--------------|------|-------------|------------------|---|-----------------|------------------|----|----------------------|
| Smith , Gale [2]                 |                         |   |              | 3 60 | kets        |                  |   |                 |                  |    |                      |
| Change<br>Member                 | Q Name<br>1 Onion Rin   |   | • <u>5 C</u> | Г    |             | Ticket #125493   | ſ |                 | New Ticket       |    | ** Selected **       |
| Split By                         | a or seed               |   |              |      |             | Smith , Gale [2] |   |                 | Smith , Gale [2] | 11 | New Ticket           |
| Multiplier                       | <sup>1</sup> Tenderloin | 6 | 513          |      | Marys wings |                  |   | Basket of Chips |                  | 11 | Smith , Gale [2]     |
| ^ ×2                             | ONIONS                  |   | 0 3          | 2    | Hamburger   |                  | 1 | Steak           |                  | 1  | Onion Rings          |
| ~                                | MASHED<br>POTATOES      |   | з            |      |             |                  |   |                 |                  |    | 4 oz Beef Tenderloin |
| Split<br>Item<br>Split<br>Ticket | POTATOES                | 5 |              |      |             |                  |   |                 |                  |    |                      |
| Split                            |                         |   |              |      |             |                  |   |                 |                  |    |                      |
| Dollar                           |                         |   |              |      |             |                  |   |                 |                  |    | Sub: \$31.45         |
| Course                           |                         |   |              |      |             | Sub: \$25.90     |   |                 | Sub: \$53.95     |    | ** Selected **       |
| Seat                             |                         |   |              |      |             | (2               | ζ |                 |                  |    |                      |
| □ Indude<br>Tax                  |                         |   |              |      |             |                  |   |                 |                  |    |                      |
|                                  | Move Up<br>Move Down    |   |              |      |             |                  |   |                 |                  |    |                      |
| Add<br>Ticket                    |                         |   |              |      |             |                  |   |                 |                  |    |                      |

6) To change the member assigned to a ticket, click the ticket to make it the "Selected" ticket and select Change Member on the top left corner of the screen. Follow prompts to select new Member.

| Split Ticket<br>-Smith, Gale [2] -              | 2                                                  |                            |   |   | -31 | ick | ets         |                                    |   |             |                                |   | 0                                                |
|-------------------------------------------------|----------------------------------------------------|----------------------------|---|---|-----|-----|-------------|------------------------------------|---|-------------|--------------------------------|---|--------------------------------------------------|
| Change<br>Member<br>Spit By<br>Multiplie        | Name<br>Basket of Chips<br>4 oz Beef<br>Tenderloin | Price<br>\$3.95<br>\$22.95 | 1 | 1 |     | 1   | Marys wings | Ticket #125493<br>Smith , Gale [2] | 1 | Onion Rings | New Ticket<br>Smith , Gale [2] |   | ** Selected **<br>New Ticket<br>Smith , Gale [2] |
| x2<br>Split<br>Item<br>Split<br>Ticket<br>Split | ONIONS<br>MASHED<br>POTATOES                       | \$1.00                     |   | 3 |     | 2   | Hamburger   |                                    | 1 | Steak       |                                | 1 | Basket of Chips<br>4 oz Beef Tenderloin          |
| Dollar<br>Course                                |                                                    |                            |   |   | Ľ   |     |             | Sub: \$25.90                       |   |             | Sub: \$57.50                   |   | Sub: \$27.90                                     |

 Select **OK** on the bottom right corner of the screen and your changes will be saved.

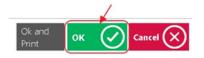

### Split By Multiplier

**Split by Multiplier** provides the ability to split an Item or an entire ticket by a specified number.

**Example 1 - Item:** if you have 3 tickets on one table and they all want to split the bottle of Wine, you can split the Item by 3.

**Example 2 - Ticket:** if you have 3 members and they want to split the ticket evenly, you can split a single ticket by using the multiplier.

#### Split by Multiplier - By Item

- 1) Click **Add Ticket** and create the number of tickets needed for the split.
- Touch/click the ticket that has the Item to split, to make it the "Selected" ticket. Highlight the Item you wish to split from the far left display. Click the < > arrows under Split by Multiplier to increase or decrease the multiplier. Select Split Item.

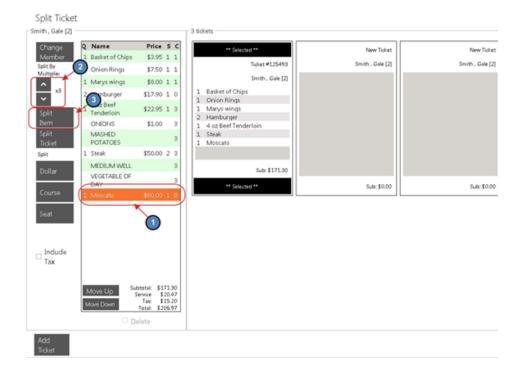

 The Item will be split by the number you selected. In this example it was split by 3. Highlight one of the splits and touch the ticket to move the Item.

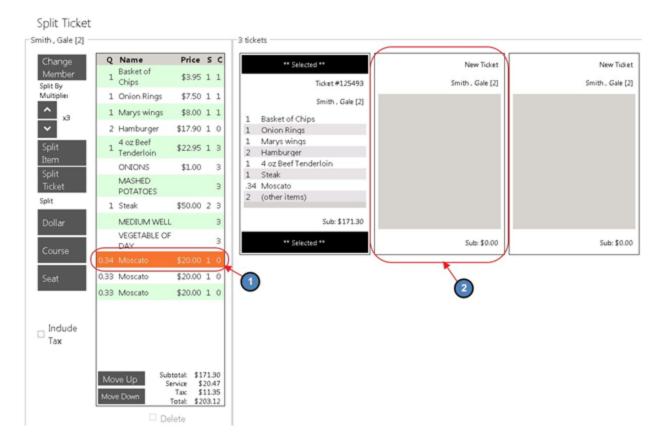

#### Notes:

- The **Split by Item** changes the **QTY** to fractions to calculate the Item price to meet specified amount.
- Once you click **OK**, the changes have been saved. **Once the changes have been saved there is no way to merge the amounts and QTY back to original state. You will have to delete the ticket and start again.**

#### Split by Multiplier - By Ticket

You **do not** need to Add Tickets; the system will create the number of tickets based on your multiplier.

 Click the < > arrows under Split by Multiplier to increase or decrease the multiplier. Select Split Ticket.

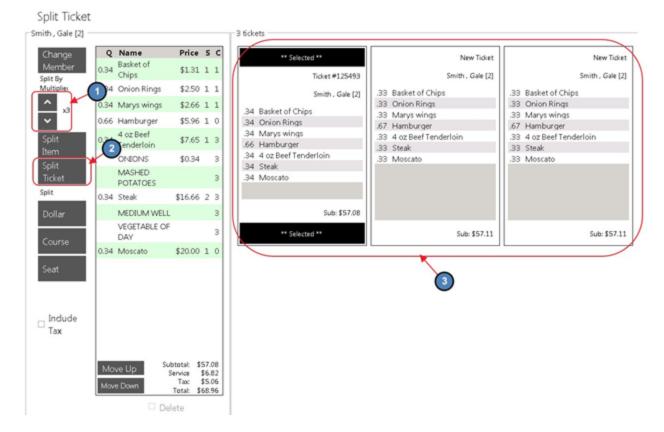

#### Notes:

- The **Split by Ticket** changes the **QTY** to fractions to calculate the Item price to meet specified amount.
- Once you click **OK** the changes have been saved. **Once the changes have been saved there is no way to merge the amounts and QTY back to original state. You will have to delete the ticket and start again.**
- Once you click **OK**, all subsequent items entered on a ticket will be added to the ticket as a full amount and QTY.

### Split By Dollar

**Split by Dollar** can be used when one party wants to pay a specified amount; in this example one party will only pay \$100 out of \$206.97. It is advisable to wait until you are ready to close the ticket before performing this option, see notes for more information.

1) Select **Dollar** under the **Split** section.

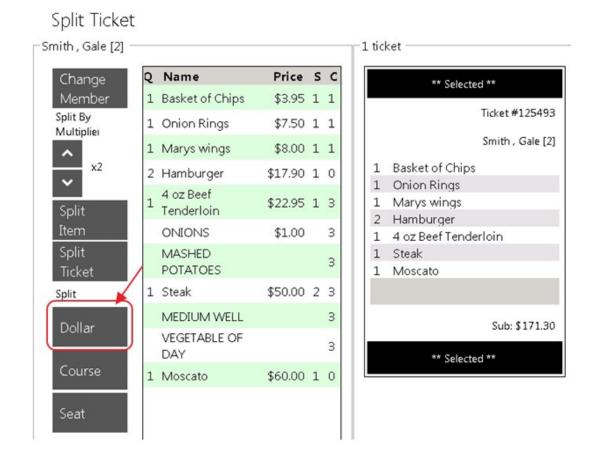

2) Enter the dollar amount to split. Click **OK** when finished.

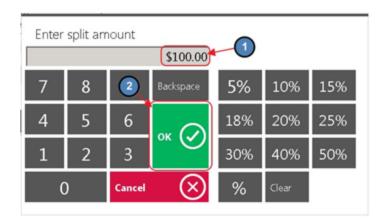

3) The system will create a ticket for the amount specified.

| Change            | Q     | Name                    | Price   | s | С |        | ** Selected                |                  | (    | New Ti               |
|-------------------|-------|-------------------------|---------|---|---|--------|----------------------------|------------------|------|----------------------|
| Member<br>plit By | 0.416 | Basket of<br>Chips      | \$1.64  | 1 | 1 |        |                            | Ticket #125493   |      | Smith , Gal          |
| lultiplier        | 0.416 | Onion Rings             | \$3.12  | 1 | 1 |        |                            | Smith , Gale [2] | .584 | Basket of Chips      |
| <b>^</b>          | 0.416 | Marys wings             | \$3.33  | 1 | 1 |        |                            |                  | .584 | Onion Rings          |
| ×2                |       | Hamburger               | \$7.45  |   |   |        | asket of Chip              | s                | .584 | Marys wings          |
|                   | 0.052 | ~                       | \$7.45  | - | Č |        | Dnion Rings<br>Marys wings |                  |      | Hamburger            |
| Split             | 0.416 | 4 oz Beef<br>Tenderloin | \$9.55  | 1 | 3 |        | lamburger                  |                  | .584 | 4 oz Beef Tenderloin |
| tem               |       | ONIONS                  | \$0.42  |   | 3 |        | oz Beef Tenc               | derloin          | .584 | Steak<br>Moscato     |
| Split<br>Ficket   |       | MASHED                  | 40112   |   | 3 | .416 S | Steak<br>Moscato           |                  |      |                      |
| plit              | 0.416 | Steak                   | \$20.81 | 2 | 3 |        |                            |                  |      |                      |
| Dollar            |       | MEDIUM                  |         |   | 3 |        |                            | Sub: \$71.29     |      |                      |
| Course            |       | VEGETABLE<br>OF DAY     |         |   | 3 |        | ** Selected                | 1**              |      | Sub: \$10            |
| Course            |       | VEGETABLE               |         |   |   |        | ** Selected                |                  |      | Sub:                 |

#### Notes:

- The **Split by Dollar** changes the **QTY** to fractions to calculate the Item price to meet specified amount.
- Once you click **OK** the changes have been saved. **Once the changes have been saved there is no way to merge the amounts and QTY back to original state. You will have to delete the ticket and start again.**
- All subsequent Items entered on a ticket after the ticket has been
   Split by Dollar will be added to the ticket as a full amount and QTY.

### Include Tax

The Include Tax feature is utilized to calculate tax into the the split.

**Example** - we have one Item on a ticket with a price of \$8.00, including tax and service charge totals to \$10.30. So let's say two kids are splitting that Item. One of them only has \$4.00, so I need his ticket to only charge him \$4.00 tax included. I navigate to the Split Ticket screen, check the **Include Tax** box and click **Dollar**. I enter the amount of \$4.00. Now I have two tickets – one for \$4.89 and one for \$3.11. When I click **OK** and

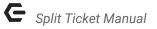

the tickets are created, the original ticket is for \$6.30 total and the new ticket is for \$4.00.

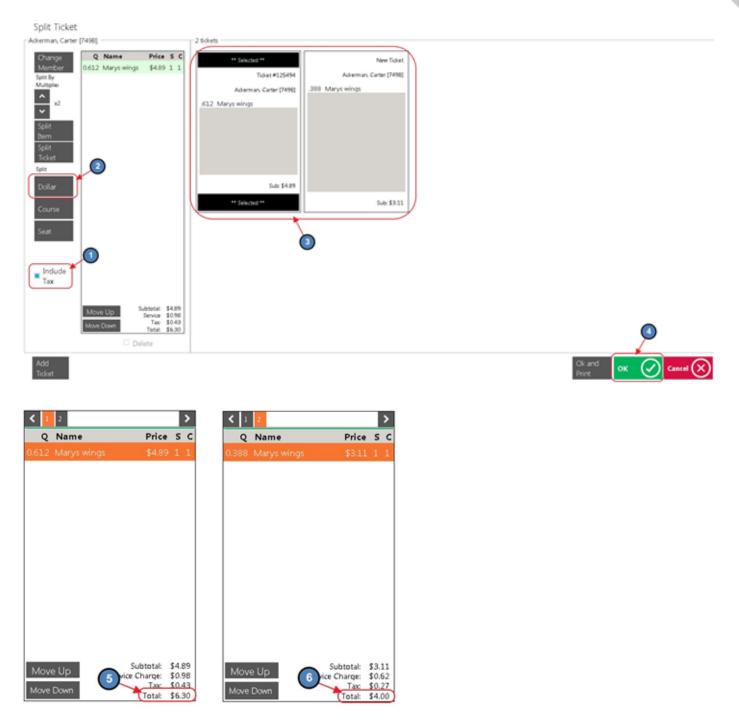

### Split by Seat

**Split by Seat** allows the user to split a ticket based on seating. This option can only be used if the user is using seat positioning.

 Assign the seat position to each Item on the ordering screen and select Split Ticket.

| Seat1 → Select Fensle CAU                                                       |                          | ALCONO.             | line       | <u> </u>            |                  |                    |                  |                    |             |
|---------------------------------------------------------------------------------|--------------------------|---------------------|------------|---------------------|------------------|--------------------|------------------|--------------------|-------------|
| Name     Price     S     C     Basket of Chips     \$3.95     1                 | King Crab<br>Cakes (x86) | Caesar<br>Salad     | BLT        | Filet<br>Mignon 8oz | Ice Cream        | House<br>Chard     | Bud Light        | Liquor A-J         |             |
| 1 Onion Rings \$7.50 2 1<br>1 Marys wings \$8.00 8 1<br>2 Hamburger \$17.90 3 0 | Spinach Dip              | Seafood<br>Salad    | Burger     | Pork<br>Medallion   | Cookie           | House Cab          | Coors Light      | Liquor K-Z         |             |
| 1 4 oz Beef Tenderloin \$22.95 1 3<br>-ONEONS \$1.00 3<br>-MASHED POTATOES 3    | French Fries             | Soup Salad<br>Combo | Clubhouse  | BBQ Ribs            | Dessert Tray     | House<br>Meriot    | Amstel<br>Light  | Liqueur &<br>Spec. |             |
| 1 Strak \$50.00 2 3<br>-MEDRUM WELL 3<br>-VEGETABLE OF DAY 3                    | Kobe<br>Sliders          | Soup Du<br>Jour     | Tuna Melt  | Sim ply<br>Pasta    | Sundae           | House<br>Wine- Btl | Corona           | Popshack<br>Liqour |             |
| Subtatuk \$111.30                                                               | Add                      | On \$               | General N  | Aodifiers           | Daily S          | specials           | N/A Be           | verages            |             |
| Move Cip Service Charge: \$20.47<br>Tax: \$9.42<br>Tatal: \$141.19              |                          |                     |            |                     |                  |                    |                  |                    |             |
| Delete Item Add Chan<br>Message Modifi                                          |                          | Qty Change<br>Seat  | Add Ticket | Delete<br>Ticket    | Upcharge<br>Item | Change<br>Table    | Charge Tab S     | ave Pref 🔍         | uick Cash   |
| Exit 🛞 Discount Comp                                                            | bern Multi<br>Off        | Change<br>Course    | Get By Bin | Reorder<br>Item     | Cover Count      | Change<br>Member   | Coupon<br>Lookup | Pri                | rint Ticket |

2) Select **Seat** under the Split section. The system will create a ticket for each different seat position.

| Split Ticket                                                                                |                                                                      |                                                                     |                                                                                                    |                                                           |                              |                                |
|---------------------------------------------------------------------------------------------|----------------------------------------------------------------------|---------------------------------------------------------------------|----------------------------------------------------------------------------------------------------|-----------------------------------------------------------|------------------------------|--------------------------------|
| Smith, Gale [2]                                                                             |                                                                      |                                                                     | 3 tickets                                                                                           |                                                           |                              |                                |
| Change<br>Member<br>Split By<br>Multiples<br>x2<br>Split<br>Dem<br>Split<br>Ticket<br>Split | Q Name 1 Basket of Chips 4 oz Beef Tenderloin ONIONS MASHED POTATOES | Price S C<br>\$3.95 1 1<br>\$22.95 1 3<br>\$1.00 3<br>3             | ** Selected **<br>Ticket #125493<br>Swith., Gale [2]<br>1 Basket of Chips<br>1 4 oz Beel Tenderloin | New Ticket<br>Smith. Gale [2]<br>1 Onion Rings<br>1 Steak | 1 Marys wings<br>2 Hamburger | New Ticket<br>Smith., Gale [2] |
| Dollar<br>Course<br>Seat<br>Indude<br>Tax                                                   | 1<br>Move Up 5<br>Move Down                                          | ubtotal: \$27.90<br>Service: \$558<br>Tac: \$2.42<br>Total: \$35.50 | Sub: \$27.90 ** Selected **  2                                                                      | Sub: \$57.50                                              |                              | Sub: \$25.90                   |

## Split by Course

**Split by Course** allows the user to split a ticket by course. For instance, one member will be paying for the Appetizer and another member will be paying for the Entrees. Please note that this option can only be used if the user is using courses.

1) Assign the course to each Item on the ordering screen if it is not set by default. Select **Split Ticket.** 

| < feat1 → feat                                        | fensle Okt                                       |                      |                     | 11 mar     | <u> </u>            | 1000             | Ļ                  | 104              |                    |                   |        |
|-------------------------------------------------------|--------------------------------------------------|----------------------|---------------------|------------|---------------------|------------------|--------------------|------------------|--------------------|-------------------|--------|
| < 1<br>Q Name<br>1 Easket of Chips                    | Price S C                                        | Kipa Crab<br>C (186) | Caesar<br>Salad     | BLT        | Filet<br>Mignon 8oz | Ice Cream        | House<br>Chard     | Bud Light        | Liquor A-J         |                   |        |
| 1 Onion Rings<br>1 Marys wings<br>2 Hamburger         | \$7.50 2 1<br>\$0.00 3 1<br>\$17.90 3 2          | Spinach Dip          | Seafood<br>Salad    | Burger     | Pork<br>Medallion   | Cookie           | House Cab          | Coors Light      | Liquor K-Z         |                   |        |
| 1 4 az Beef Tenderloin<br>-ONIONS<br>-MASHED POTATOES | \$22.95 1 2<br>\$1.00 2                          | French Fries         | Soup Salad<br>Combo | Clubhouse  | BBQ Ribs            | Dessert Tray     | House<br>Meriot    | Amstel<br>Light  | Liqueur &<br>Spec. |                   |        |
| 1 Steak<br>-MEDRUM WELL                               | \$50.00 2 2<br>2                                 | Kobe<br>Sliders      | Soup Du<br>Jour     | Tuna Melt  | Simply<br>Pasta     | Sundae           | House<br>Wine- Btl | Corona           | Popshack<br>Liqour |                   |        |
| -VEGETABLE OF DAY                                     | 2<br>Martal \$111.30                             | Add                  | On \$               | General I  | Modifiers           | Daily S          | Specials           | N/A Be           | iverages           |                   |        |
| Move Up Sarviar O<br>Move Down                        | harge: \$20.47<br>Tax: \$9.42<br>Total: \$141.19 |                      |                     |            |                     |                  |                    |                  |                    |                   |        |
| Delete Item Add<br>Messag                             | chang<br>pe Modifi                               |                      | Qty Change<br>Seat  | Add Ticket | Delete<br>Ticket    | Upcharge<br>Bern | Change<br>Table    | Charge Tab       | iave Pref 🔍 🔍      | in Carl Quin      |        |
| Exit 🛞 Discour                                        | nt Comp                                          | bem Multi<br>Off     | Change<br>Course    | Get By Bin | Reorder<br>Dem      | Cover Count      | Change<br>Member   | Coupon<br>Lookup | Pri                | nt Ticket Split ' | licket |

2) Select **Course** under the Split section. The system will create a ticket for each different course.

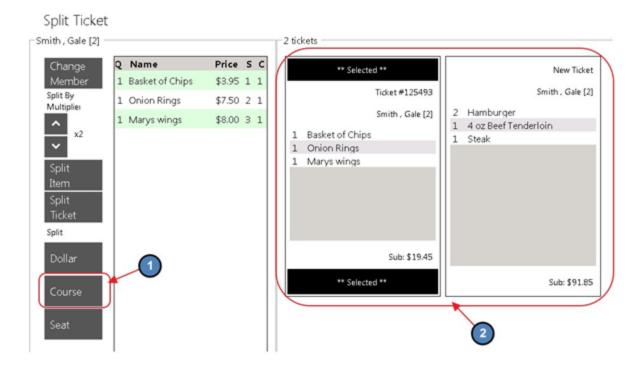

## **Combining Tickets**

In the event a member decides to pay for another member sitting at a separate table, the Split Ticket feature can be used to combine the 2 tickets into 1. Please note that in order to combine the tickets, the two tickets will need to be moved to the same table.

1) Use the **Change Table** feature to move the ticket the member is paying for over to their Table.

| € Seat1 > Solution famale Oat                                               | -                        | ALC: NO             | lim        | <b>B</b>            | 1950             | 110                | 104              |                    |            |                 |    |
|-----------------------------------------------------------------------------|--------------------------|---------------------|------------|---------------------|------------------|--------------------|------------------|--------------------|------------|-----------------|----|
| Name Price S C     Marys wings      S8.00 1 1                               | King Crab<br>Cakes (x86) | Caesar<br>Salad     | BLT        | Filet<br>Mignon 8oz | Ice Cream        | House<br>Chard     | Bud Light        | Liquor A-J         |            |                 |    |
| 1 Tuna Melt \$7.95 1 0<br>-COLE SLAW 0                                      | Spinach Dip              | Seafood<br>Salad    | Burger     | Pork<br>Medallion   | Cookie           | House Cab          | Coors Light      | Liquor K-Z         |            |                 |    |
|                                                                             | French Fries             | Soup Salad<br>Combo | Clubhouse  | BBQ Ribs            | Dessert Tray     | House<br>Merlot    | Amstel<br>Light  | Liqueur &<br>Spec. |            |                 |    |
|                                                                             | Kobe<br>Sliders          | Soup Du<br>Jour     | Tuna Melt  | Sim ply<br>Pasta    | Sundae           | House<br>Wine- Btl | Corona           | Popshack<br>Liqour |            |                 |    |
| Submetale \$15.95                                                           | Add                      | On \$               | General M  | Addifiers           | Daily S          | Specials           | N/A Be           | werages            |            |                 |    |
| Move Up Subsetal 13595<br>Service Charge: \$240<br>Move Down Total: \$35.63 |                          |                     |            |                     |                  |                    |                  |                    |            |                 |    |
| Delete Item Add Chang<br>Message Modifie                                    |                          | Qty Change<br>Seat  | Add Ticket | Delete<br>Ticket    | Upcharge<br>Item | Change<br>Table    | Charge Tab S     | ave Pref 🔍 🔍       | uick Cash  | Quick<br>Charge | a  |
| Exit 🛞 Discount Comp I                                                      | tem Multi                | Change<br>Course    | Get By Bin | Reorder             | Cover Count      | Change<br>Member   | Coupon<br>Lookup | Pr                 | int Ticket | Split Ticket    | Se |

2) Once the 2 tickets are on the same table, select **Split Ticket**.

| ✓ Seat1 > Selet Famale Out                                                           |                          | . SELLER            | lin       | <u> 88</u>          | 1924             |                     | 101              | 1000               |              |                 |              |
|--------------------------------------------------------------------------------------|--------------------------|---------------------|-----------|---------------------|------------------|---------------------|------------------|--------------------|--------------|-----------------|--------------|
| Name     Price 5 C     Marys wings     \$8.00 1 1                                    | King Crab<br>Cakes (x86) | Caesar<br>Salad     | BLT       | Filet<br>Mignon 8oz | Ice Cream        | House<br>Chard      | Bud Light        | Liquor A-J         |              |                 |              |
| 1 Tuna Melt \$7.95 1 0<br>-COLE SLAW 0                                               | Spinach Dip              | Seafood<br>Salad    | Burger    | Pork<br>Medallion   | Cookie           | House Cab           | Coors Light      | Liquor K-Z         |              |                 |              |
|                                                                                      | French Fries             | Soup Salad<br>Combo | Clubhouse | BBQ Ribs            | Dessert<br>Tray  | House<br>Meriot     | Amstel<br>Light  | Liqueur &<br>Spec  |              |                 |              |
|                                                                                      | Kobe<br>Sliders          | Soup Du<br>Jour     | Tuna Melt | Simply<br>Pasta     | Sundae           | House<br>Wine- Btl  | Corona           | Popshack<br>Liqour |              |                 |              |
|                                                                                      | Add                      | On \$               | General I | Modifiers           | Daily S          | pecials             | N/A Be           | verages            |              |                 |              |
| Move Lip Subtotial \$15.95<br>Service Charge: \$2.40<br>Tax \$1.28<br>Totial \$19.53 |                          |                     |           |                     |                  |                     |                  |                    | -            |                 |              |
| Delete Item Add Chang<br>Message Modifi                                              |                          | Qty Change<br>Seat  | Add Tick  | et Delete<br>Ticket | Upcharge<br>Item | Change<br>Table     | Charge Tal       | Save Pref          | Quick Cash   | Quick<br>Charge | Close Ticket |
| Esit 🛞 Discount Comp                                                                 | bem Multi<br>Off         | Change<br>Course    | Get By Bi | n Reorder<br>Item   | Cover Cou        | nt Change<br>Member | Coupon<br>Lookup |                    | Print Ticket | Split Ticket    | Send         |

 Select the ticket that was moved to make it the "Selected" ticket. Highlight the Items from the far left ticket display then click/touch the ticket to move the Items to.

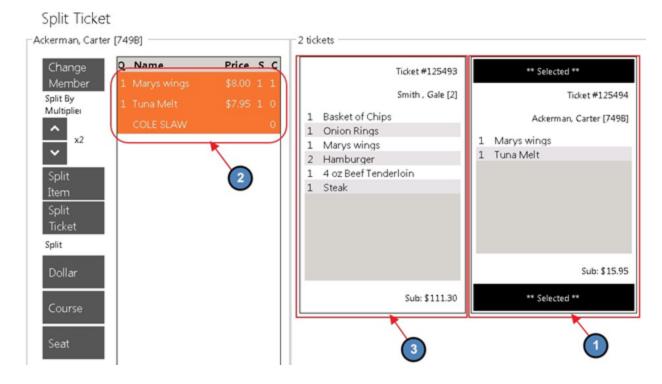

4) All Items will be moved to the paying member's ticket and the ticket the Items were transferred from will be automatically deleted.

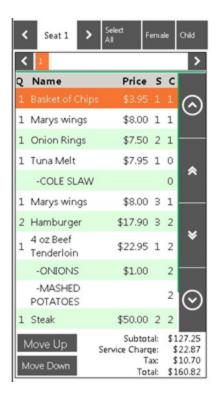

## **Best Practices**

When ticket splitting is required, ensure to enter Items as normal, and then hit the Split Ticket button to launch the Ticket Splitting screen.

Ensure ticket to be split (or tickets with Item(s) to split) is marked as "Selected" in the Split Ticket screen, prior to attempting to move Items to another ticket.

When combining Tickets, ensure all tickets are at the same table prior to merging them by utilizing the Change Table feature in the main POS screen. Once all tickets are at the same table, utilize the Split Ticket feature to combine the tickets.

## **Common Questions and Concerns**

# I need to move an Item back to its original ticket - how do I do that?

Ensure the new ticket created is marked as "Selected" in the Split Ticket screen. Then, highlight the Item from the left screen on the Split Ticket screen, and then click on the original ticket to return the item to it.

When splitting a ticket by a fixed amount (ie - \$10.00 on one ticket, and the remainder on another), how do I ensure the \$10.00 ticket is the final amount due, inclusive of all tax, etc?

When splitting a ticket to a fixed all-inclusive amount, ensure to check the Tax Included box, located on the Split Ticket screen when splitting the ticket.